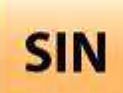

## **3. RÉALISATION ET QUALIFICATION D'UN PROTOTYPE**

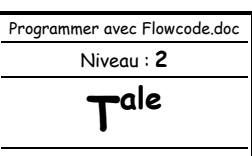

3.1 Réalisation d'un prototype

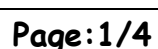

# **PROGRAMMER UN MICROCONTRÔLEUR DE LA FAMILLE DES PICmicro**® **AVEC FLOWCODE (MÉMORISATION ET ANTI-REBOND)**

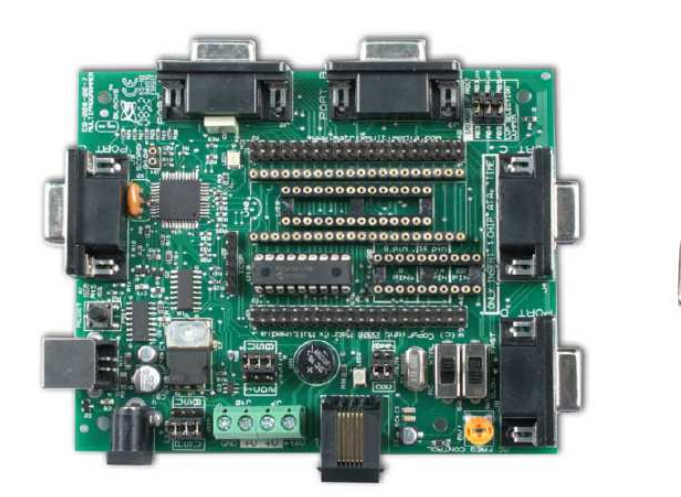

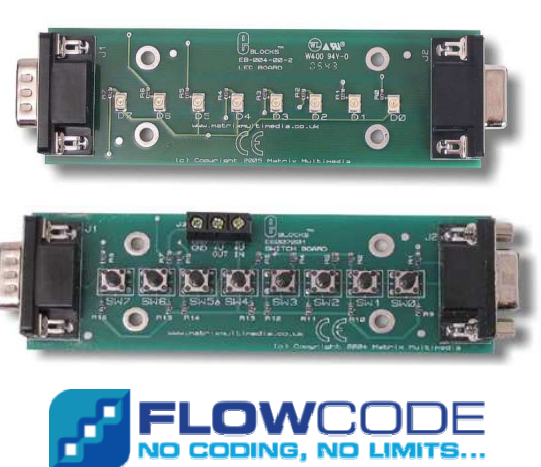

### **Objectifs de l'activité pratique :**

Réaliser, simuler puis télécharger le programme en respectant le cahier des charge à l'aide de Flowcode, valider le fonctionnement

### **Support d'activité :**

Logiciel : Flowcode et son dossier ressource Alimentation stabilisée Carte mère Matrix, carte à leds, carte à boutons poussoirs E-Blocks et son dossier technique Cordon USB Fichier : Cahier des charges.wmv Ce document au format PDF

# **DOCUMENT GUIDE**

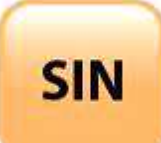

## **PROGRAMMER UN MICROCONTRÔLEUR DE LA FAMILLE DES PICmicro® AVEC FLOWCODE (MÉMORISATION ET ANTI-REBOND)**

Fichier : Programmer avec Flowcode.doc **T ale**

**Page:2/4**

# LECTURE DES DOSSIERS

DOSSIER TECHNIQUE

Prendre connaissance par une lecture du dossier technique relatif à la carte mère « matrix » et des « e-blocks » (voir fichier : …/Support/Cartes Matrix/Fichier HTML/Dossier technique matrix.htm).

DOSSIER RESSOURCE

Prendre connaissance par une lecture du dossier ressource relatif au logiciel Flowcode (voir fichier : …/Support/Flowcode/Dossier ressource Flowcode.pdf).

Régler l'alimentation stabilisée à 14 volts puis la **mettre hors tension**.

Connecter l'alimentation à la carte mère matrix.

Vérifier la connexion (ou connecter) la carte à leds E-Blocks (EB-004) sur le port B de la carte mère (EB-006).

Vérifier la connexion (ou connecter) la carte à boutons poussoirs E-Blocks (EB-007) sur le port C de la carte mère (EB-006).

Connecter le cordon USB entre votre PC et la carte mère matrix.

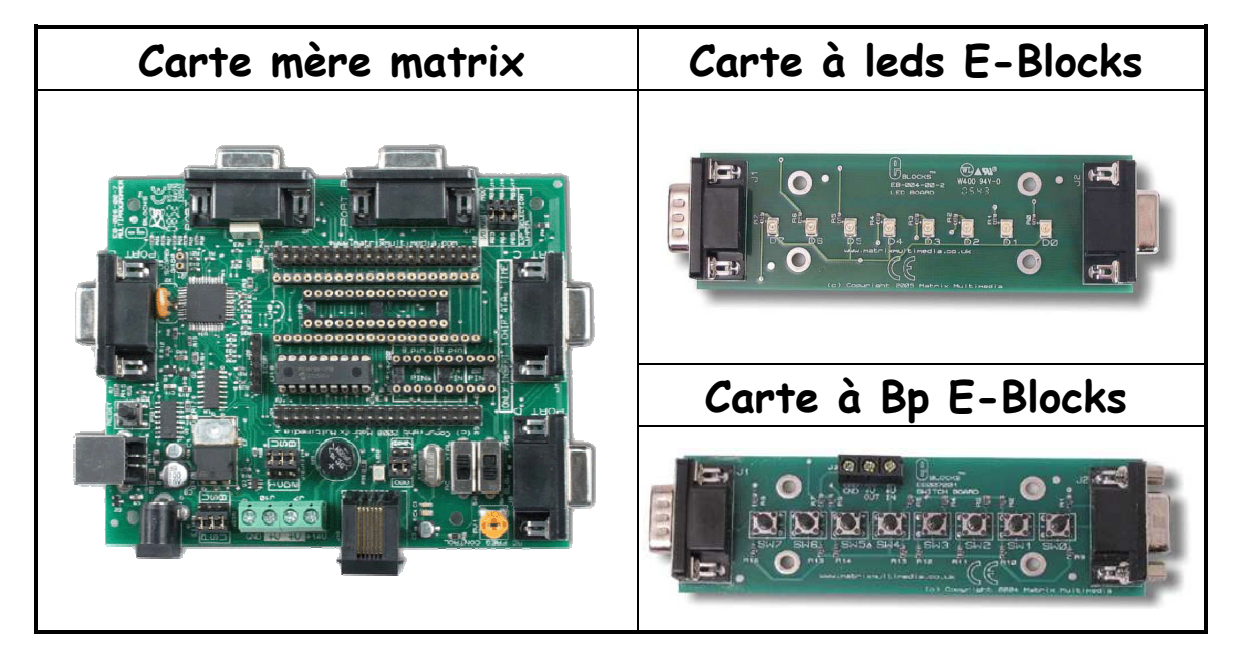

Vérifier (ou câbler) l'alimentation à la carte à boutons poussoirs E-Blocks (EB-007) sur la carte mère (EB-006) comme indiquée page suivante.

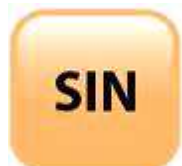

## **PROGRAMMER UN MICROCONTRÔLEUR DE LA FAMILLE DES PICmicro® AVEC FLOWCODE (MÉMORISATION ET ANTI-REBOND)**

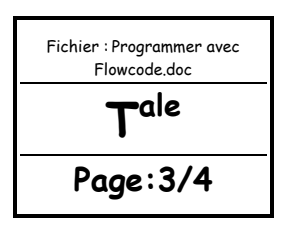

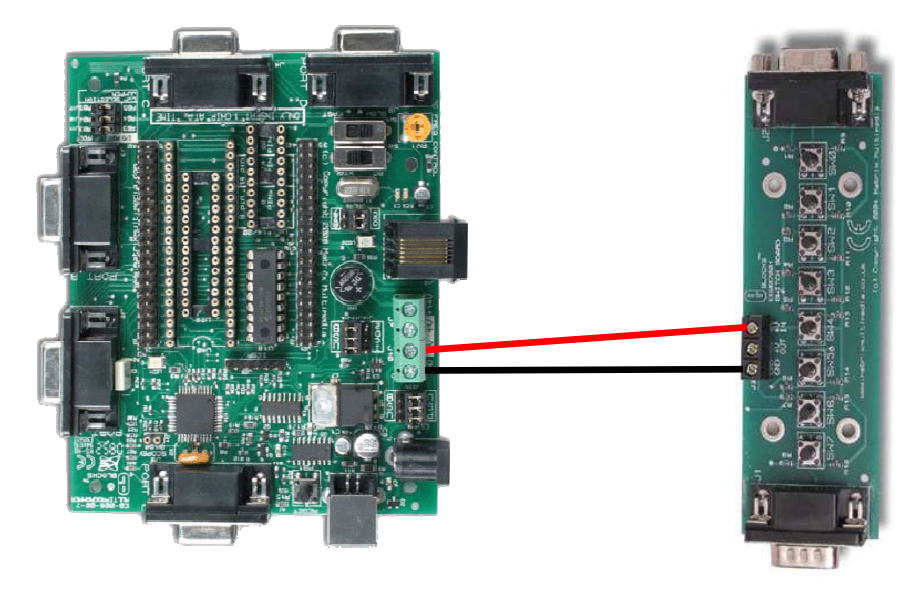

**APPELER LE PROFESSEUR POUR VALIDER AVANT DE POURSUIVRE** 

## PROGRAMMATION SOUS FLOWCODE

## CAHIER DES CHARGES

Ouvrir puis regarder la vidéo (voir fichier : …/Support/Vidéo/Cahier des Charges.wmv) de manière à voir le résultat attendu.

Lancer le logiciel Flowcode pour PICMicros.

Réaliser le programme où les leds du port B clignotent sur une période de 400 ms. Le but est de mémoriser l'état du bouton poussoir sur le bit 0 du port C. Un premier appui sur le BP présent sur C0 déclenche le clignotement. Un nouvel appui sur le BP arrêtera le clignotement.

#### **Pour le paramétrage :**

**Vous allez devoir utiliser l'outil mathématique, ainsi que la fonction NOT ( ) qui permet d'obtenir le complément d'une variable.** 

Une autre variable sera également nécessaire pour mémoriser l'appui sur le BP marche\_arrêt (voir exemple page suivante).

**Il vous faudra éliminer les phénomènes de rebonds du bouton poussoir, vous utiliserez une solution logicielle.** 

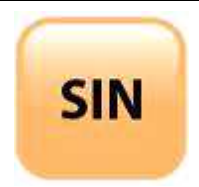

## **PROGRAMMER UN MICROCONTRÔLEUR DE LA FAMILLE DES PICmicro® AVEC FLOWCODE (MÉMORISATION ET ANTI-REBOND)**

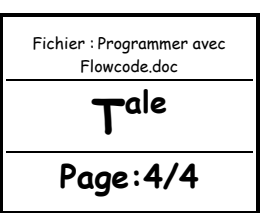

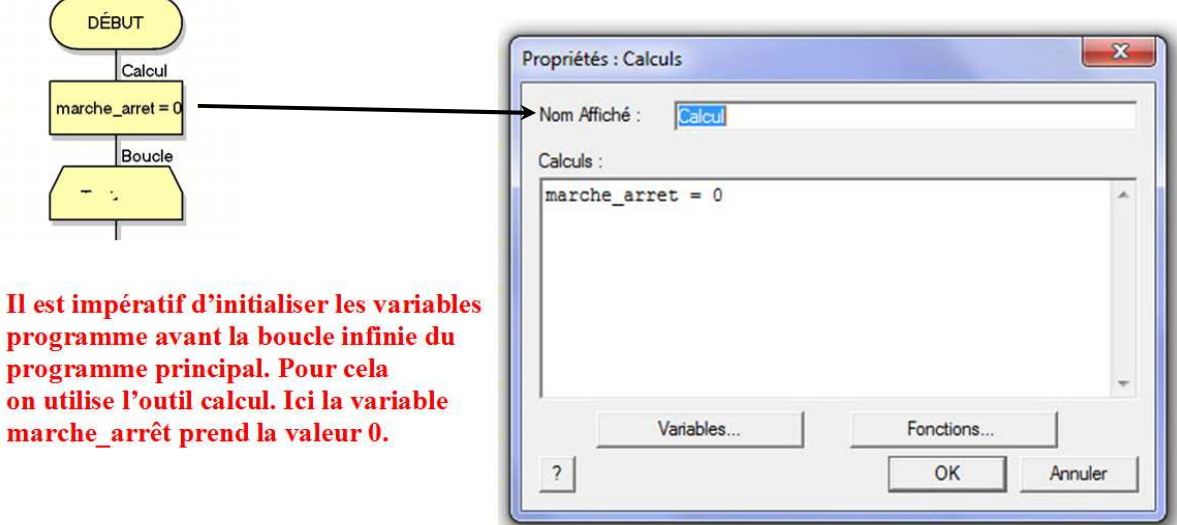

Pour utiliser l'opération NOT () dans un outil mathématique :

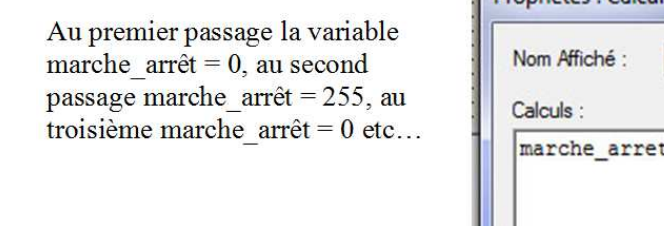

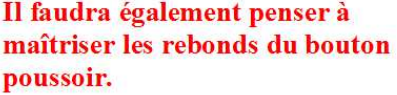

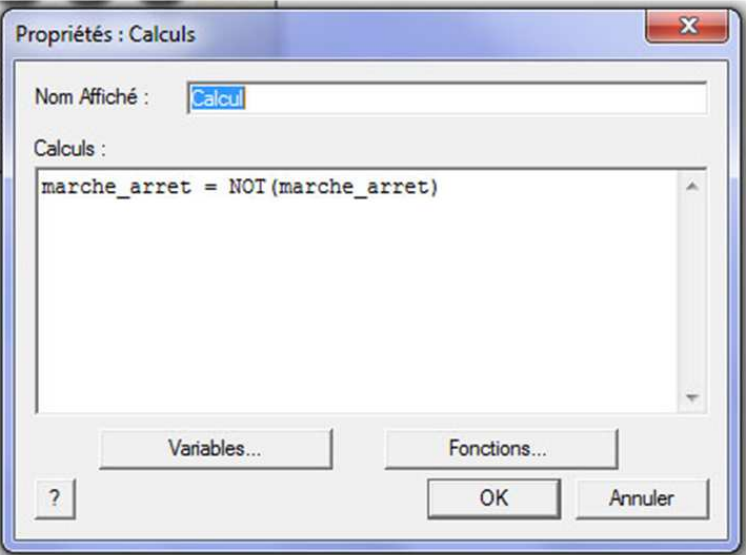

Simuler le fonctionnement.

**APPELER LE PROFESSEUR POUR VALIDER AVANT DE POURSUIVRE** 

Arrêter la simulation.

Alimenter la carte mère (mettre l'alimentation stabilisée sous tension).

Télécharger le programme dans le microcontrôleur.

Sauvegarder votre programme dans votre dossier personnel et sur votre clé USB.

**APPELER LE PROFESSEUR POUR LA SUITE DU TRAVAIL**